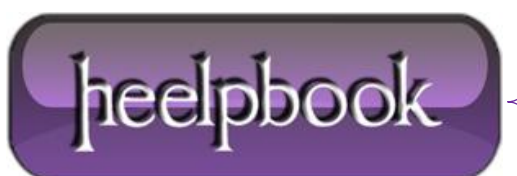

## **CAN'T CHANGE THE DATA TYPE (M[ICROSOFT](http://heelpbook.altervista.org/2012/cant-change-the-data-type-microsoft-access-2007/) ACCESS 2007)**

When you perform an operation on an **Access 2007** table, you might experience the following error:

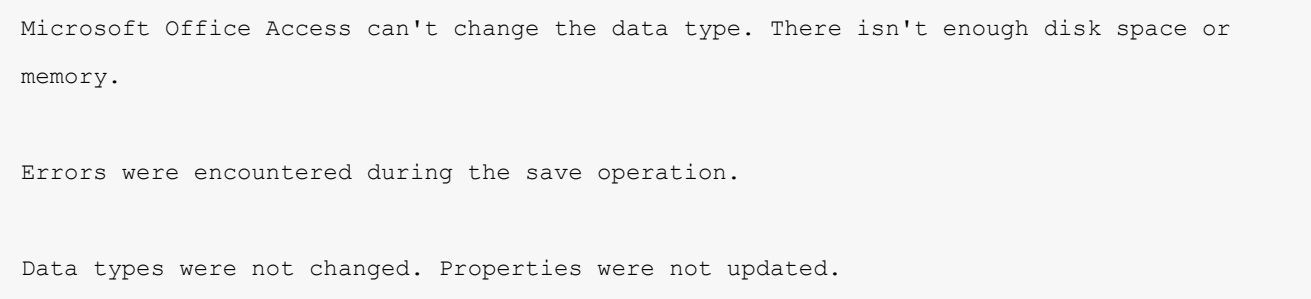

You can see the screenshot of the problem below:

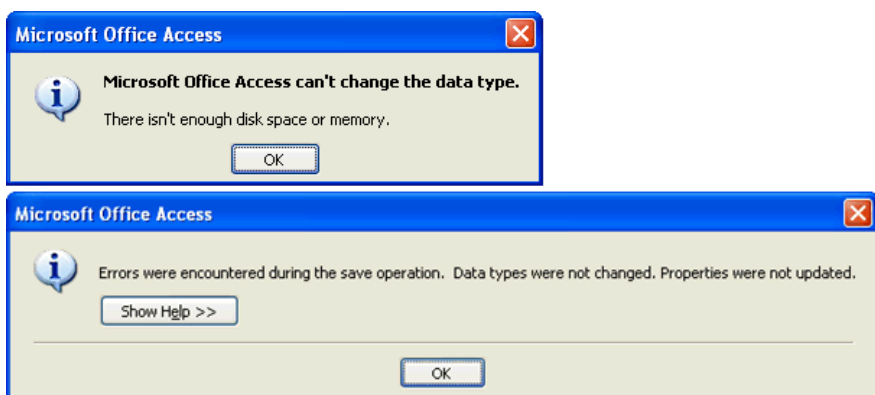

This error happens when you have exceeded the maximum number of columns allowed in a table, or the maximum number of locks for a single file. Therefore, you have to increase the maximum number of locks per file by editing a registry entry for the local computer.

However, this it is not a recommended solution from **Microsoft** and you are editing registry at your own risk. Open the registry by typing **'Regedit'** in the **Run** Window. **Win+R | Regedit | Enter**

Navigate to the following key:

HKEY\_LOCAL\_MACHINE\SOFTWARE\Microsoft\Office\12.0\Access Connectivity Engine\Engines\ACE

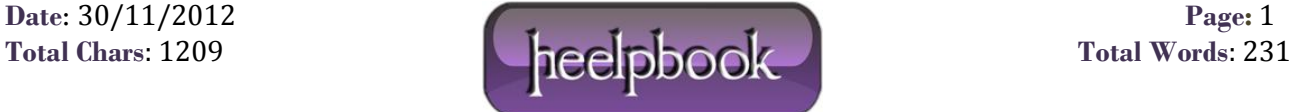

In the right pane find the '**MaxLocksPerFile**' entry and modify it's **DECIMAL** value to 100000 or 200000 or Hexadecimal value to **30d40**.

Default decimal value is **95000**. Close the registry editor and restart **Microsoft Access** to apply the settings.

**Note:** If you have changed the **Indexed** property of a field and duplicate data already exists in the table, you can either reset the **Indexed** property back to the previous setting, or remove the duplicate records from the table.

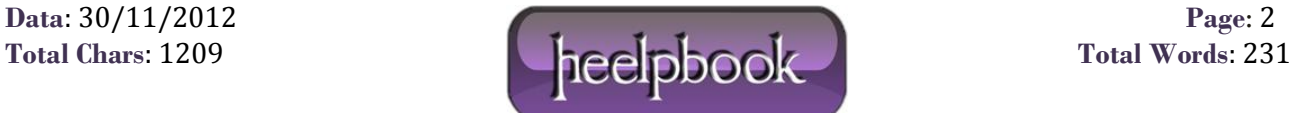